## COMS W4187 Security Architecture and Engineering

### Fall 2010

#### VMware How To

# 1 Things you need to know before getting started

• Your VMware assignment; an email has been sent to you with an assignment that looks like

hostname.cs.columbia.edu

For example, sec-vm01.cs.columbia.edu means that you have been assigned that virtual machine.

• There are two user accounts on your VM: a user named tinyv with login password **3pTk55!** and sudo  $-\infty$  with the same password grants root privileges; another regular user named sidedoor with login password

**G534LLdd** Please change your login passwords for these two accounts **immediately**, if you do not want your homework tampered.

## 2 Working with VMware machines

You can work at your assigned machine remotely, but you must be on the CS network to access your virtual machine. Therefore, SSH to either compute.cs.columbia.edu or clic.cs.columbia.edu machine then SSH to your VM.

#### 2.1 For Linux/Mac Users

Remote login from your own Linux/Mac machine is quite similar as using any machines in the CLIC lab. Make sure you have SSH installed for your Linux system. Open a terminal and run SSH to log into the VMware machine assigned to you.

zhao@delhi /home/zhao \$ ssh tinyv@sec-vm01.cs.columbia.edu

### 2.2 For Windows Users

One of the free available SSH clients for Windows users is PuTTY, which can be downloaded from here: http://www.chiark.greenend.org.uk/\$\sim\$sgtatham/putty/download.html. Run the PuTTY client and enter the hostname of your machine in the "Host Name" field. You can also save your session, so as not to type everything each time you connect (see Figure 1). Next, supply the username and your password and a shell should popup.

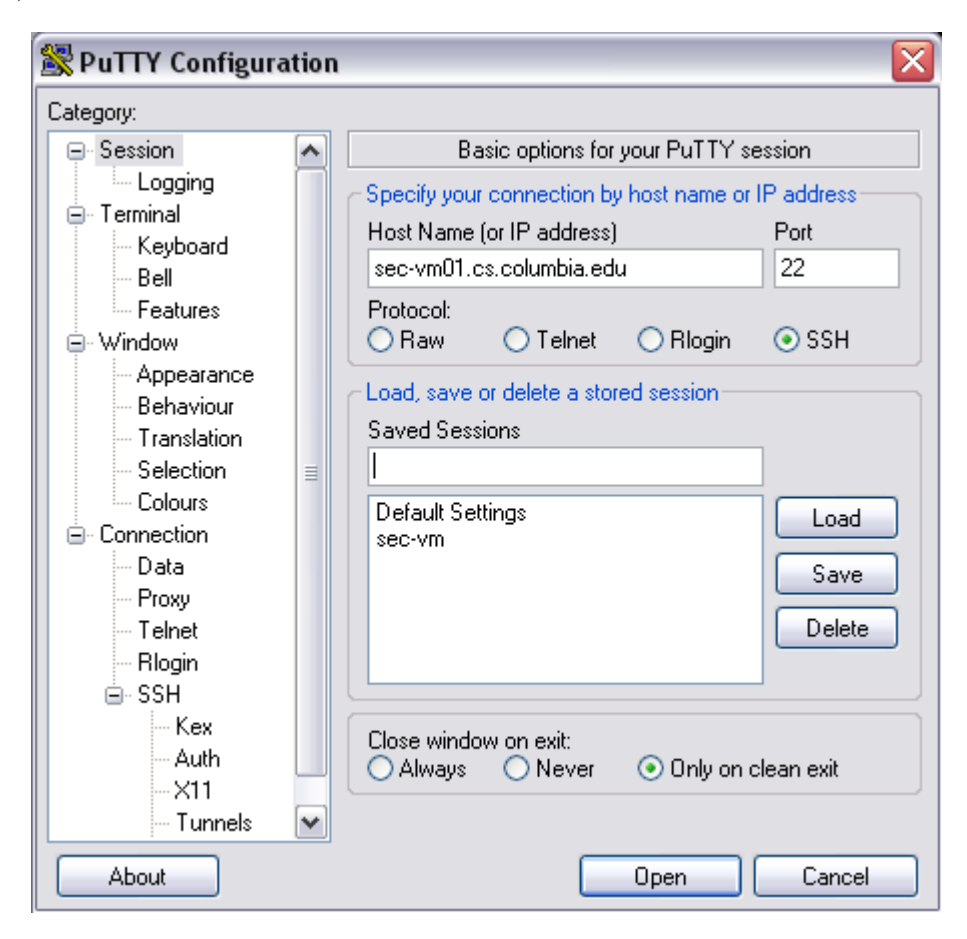

Figure 1: PuTTY Session Setup

### 3 A Few Hints

- 1. Your VM comes with the essential build utilities that you might need (*e.g.,* gcc, make) installed. If for some reason you want to install additional software you can use apt-get or aptitude to add packages from the Ubuntu repository. In case you are not familiar with a Debian-based Linux distribution, you can find more information about the APT package manager in the following links: http://www.debian.org/doc/manuals/apt-howto/ https://help.ubuntu.com/9.04/serverguide/C/apt-get.html
- 2. You can write your code directly on your supplied machine, or on a CLIC host machine, and upload files onto your VM using the scp command (see Figure 2), or pscp if you are a Windows user — you can find this utility in along with PuTTY.
- 3. Once you are done with your homework, please kill all process initiated by you.

```
\bullet\,\bullet\,\circtinyv@sec-vm01: \sim - ssh - 69×25
zhao@delhi /home/zhao: ls -1 foo
                                                                           E
-rw-r--r-- 1 zhao phd 5 2010-09-30 19:27 foo
zhao@delhi /home/zhao: scp foo tinyv@sec-vm01.cs.columbia.edu:/home/t
inyv/.
tinyv@sec-vm01.cs.columbia.edu's password:
                                              5
                                                     0.0KB/s00:00foo
                                     100%
zhao@delhi /home/zhao: scp tinyv@sec-vm01.cs.columbia.edu:/home/tinyv
/bar.
tinyv@sec-vm01.cs.columbia.edu's password:
                                              5
                                                     0.0KB/s00:00bar
                                     100%
zhao@delhi /home/zhao: 1s -1 bar
-rw-r--r-- 1 zhao phd 5_2010-09-30 19:31 bar
zhao@delhi /home/zhao:
```
Figure 2: Two examples of scp command: (1)push the file foo from host machine to your VM; (2)pull the file bar from your VM to host machine

- 4. In your homework submission, you need to include the passwords of your both VM user accounts for the TAs to grade your homework.
- 5. Test your VM as soon as possible and don't wait until the last minute. Contact your TAs for any problems regarding the VM before dropping trouble tickets to CRF (please don't send email to CRF staff directly).
- 6. Important notice: Your VMs are not backed-up automatically. Therefore, make sure that you save frequent snapshots of your code wherever you prefer (*e.g.,* code repository, manually created .tar.gz file). In case you mess-up the VM there is always the possibility of reverting it into its initial state (email the TAs).